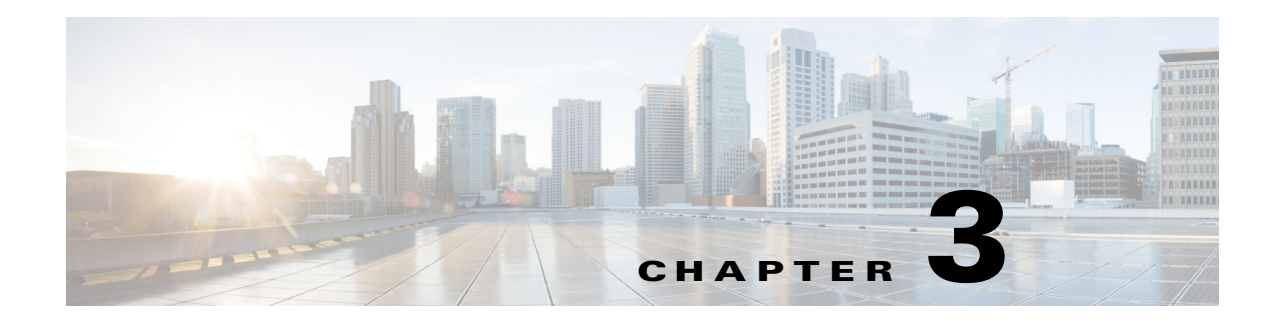

# **ATA 190 Installation**

This section describes how to connect the ATA 190 hardware and configure the ATA 190 by loading the QED and firmware files. Install the QED file first, then install the firmware file.

# **Cisco ATA Rear Panel Connections**

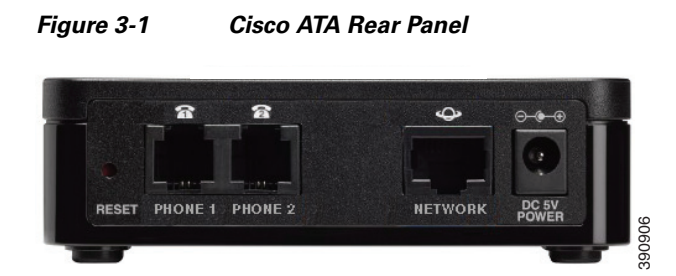

**RESET**—Using a paper clip or similar object, press this button briefly to restart the unit. Press and hold for 10 seconds to restore the factory default settings.

**PHONE 1/PHONE 2**—Connection to Analog telephones or fax.

**NETWORK**—Connection to IP network.

**POWER**—Connection to 5V power adapter.

# **Network Requirements**

The ATA 190 acts as an endpoint on an IP telephony network. The following equipment is required:

- **•** Call Control system
- **•** Voice packet gateway—Required if you are connecting to the Public Switched Telephone Network (PSTN). A gateway is not required if an analog key system is in effect.
- **•** Ethernet connection

# **Safety Recommendations**

To ensure general safety, follow these guidelines:

- **•** Do not get this product wet or pour liquids into this device.
- **•** Do not open or disassemble this product.
- **•** Do not perform any action that creates a potential hazard to people or makes the equipment unsafe.
- **•** Use only the power supply that comes with the ATA 190.

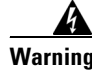

**Warning Ultimate disposal of this product should be handled according to all national laws and regulations.**

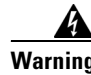

**Warning Read the installation instructions before you connect the system to its power source.**

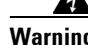

**Warning The plug-socket combination must always be accessible because it serves as the main disconnecting device.**

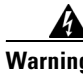

**Warning Do not work on the system or connect or disconnect cables during periods of lightning activity.**

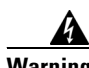

**Warning To avoid electric shock, do not connect safety extra-low voltage (SELV) circuits to telephone-network voltage (TNV) circuits. LAN ports contain SELV circuits, and WAN ports contain TNV circuits. Some LAN and WAN ports both use RJ-45 connectors. Use caution when connecting cables.** 

For translated warnings, see the *Regulatory Compliance and Safety Information for the Cisco ATA 190*  manual.

# **What the ATA 190 Package Includes**

The ATA 190 package contains the following items:

- **•** Cisco ATA 190 Analog Telephone Adapter
- **•** *Cisco ATA 190 Analog Telephone Adapter at a Glance*
- **•** *Cisco ATA 190 Analog Telephone Adapter (SIP) Product Safety and User Manual*
- **•** Regulatory Compliance and Safety Information for the ATA 190
- **•** 5V power adapter with appropriate country clip
- **•** Ethernet cable

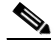

**Note** The ATA 190 is intended for use only with the 5V DC power adapter that comes with the unit.

### **Install the ATA 190**

To install an ATA 190, follow these steps:

#### **Procedure**

- **Step 1** Connect the power supply to the Cisco DC Adapter port.
- **Step 2** Connect a straight-through Ethernet cable from the network to the network port on the ATA 190. Each ATA 190 ships with one Ethernet cable in the box.

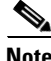

Note You can use either Category 3/5/5e/6 cabling for 10-Mbps connections, but you must use Category 5/5e/6 for 100-Mbps connections.

### **Attach a Phone to the ATA 190**

You can attach one or two phones to an ATA 190 by connecting them to a phone port of the ATA 190 with an RJ11 cable. The ATA 190 PHONE1 and PHONE2 LEDs light as solid green when there is activity on that port.

### **Verify the ATA 190 Startup Process**

After the ATA 190 has power connected to it, it begins its startup process by cycling through these steps:

- **1.** The Power LED is on.
- **2.** The Network LED is flashing (when there is data traffic on Network port connected to a WAN port). The ATA 190 is launching its application in this step.
- **3.** Network LED is on.
- **4.** After the Phone1 and Phone2 register with Cisco Unified CM successfully, the corresponding LEDs are on.
- **5.** All the LEDs are on.

If the ATA 190 flash memory is erased or the load is corrupted, the ATA enters a recovery mode where it can restore the image by manual upgrading.

When you go offhook on the phone, you see the phone LED begin to flash, and you hear dial tone. The ATA 190 has completed the startup process.

## **Configure Startup Network Settings**

If you are not using DHCP in your network, configure these network settings on the ATA 190 after installing the device on the network:

- **•** IP subnet information (subnet mask and gateway)
- **•** TFTP server IP address

You may also configure these optional settings as necessary:

Administration VLAN ID

Collect this information and see instructions in Appendix B, "Voice Menu Codes."

### **Configure Security on the ATA 190**

The security features protect against several threats, including threats to the identity of the phone and to data. These features establish and maintain authenticated communication streams between the phone and the Cisco Unified Communications Manager server, and digitally sign files before they are delivered.

For more information about the security features, see the *Cisco Unified Communications Manager Security Guide.*

You can start the installation of a Locally Significant Certificate (LSC) from the Security Configuration menu on the phone. This menu also lets you update or remove an LSC.

You can start the installation of a Locally Significant Certificate (LSC) on the device profile from Cisco Unified Communications Manager. Use the **Device > Phone > Phone Configuration** menu option. This menu option also lets you update or remove an LSC.

Before you begin, make sure that the appropriate Cisco Unified Communications Manager and the CAPF security configurations are complete:

- **•** On Cisco Unified Communications Operating System Administration, verify that the CAPF certificate has been installed
- **•** The CAPF is running and configured

See the *Cisco Unified Communications Manager Security Guide* for more information.

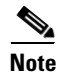

**Note** If you want to update LSC, use *reset to factory default* from Appendix B, "Voice Menu Codes."